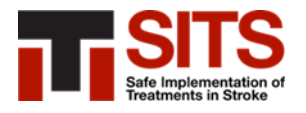

## **Cómo registrarse en SITS**

## **Registre su hospital y conviértase en Local Coordinator (LC)**

Si su hospital no es miembro del Registro SITS, en primer lugar, debe registrar al hospital y posteriormente registrarse a usted como Local Coordinator (LC).

Para registrarse como Local Coordinator de SITS, la persona que envía la solicitud debe:

- ➢ Ser profesional medico, jefe/a del departamento de patología cerebrovascular o coordinador/a de la Unidad de Ictus del centro
- ➢ O bien ser nombrado por el/la responsable del departamento o de la Unidad de Ictus para representar al hospital en las actividades del SITS

Para registrar a su hospital en SITS y a usted mismo como Local Coordinator, visite este sitio web:

<https://db.sitsinternational.org/create-new-center/step1Page>

## **Registrarse como Local User (LU) en un hospital existente en SITS**

Si su hospital ya está activo en SITS y hay un Local Coordinator líder en el sitio, usted puede solicitar darse de alta como Local User (LU).

Para postularse como Local User (LU) se necesita:

- ➢ Aprobación del Local Coordinator (LC) del centro para realizar la solicitud
- ➢ Formar parte del personal sanitario del centro, del departamento de patología cerebrovascular o de la Unidad de Ictus (profesionales médicos, enfermería, investigadores u otros profesionales sanitarios involucrados en la atención al ictus en su hospital)

Para registrarse como Local User, visite este sitio web:

<https://db.sitsinternational.org/sits-user-application-form/userStep1Page>

Si no puede hacer clic en el enlace de Internet, cópielo y péguelo el enlace en su navegador de Internet.